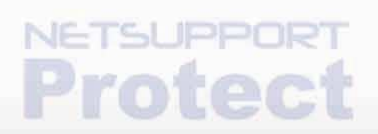

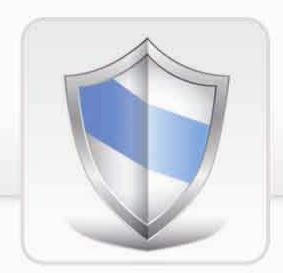

NetSupport Protect 2.00 Readme

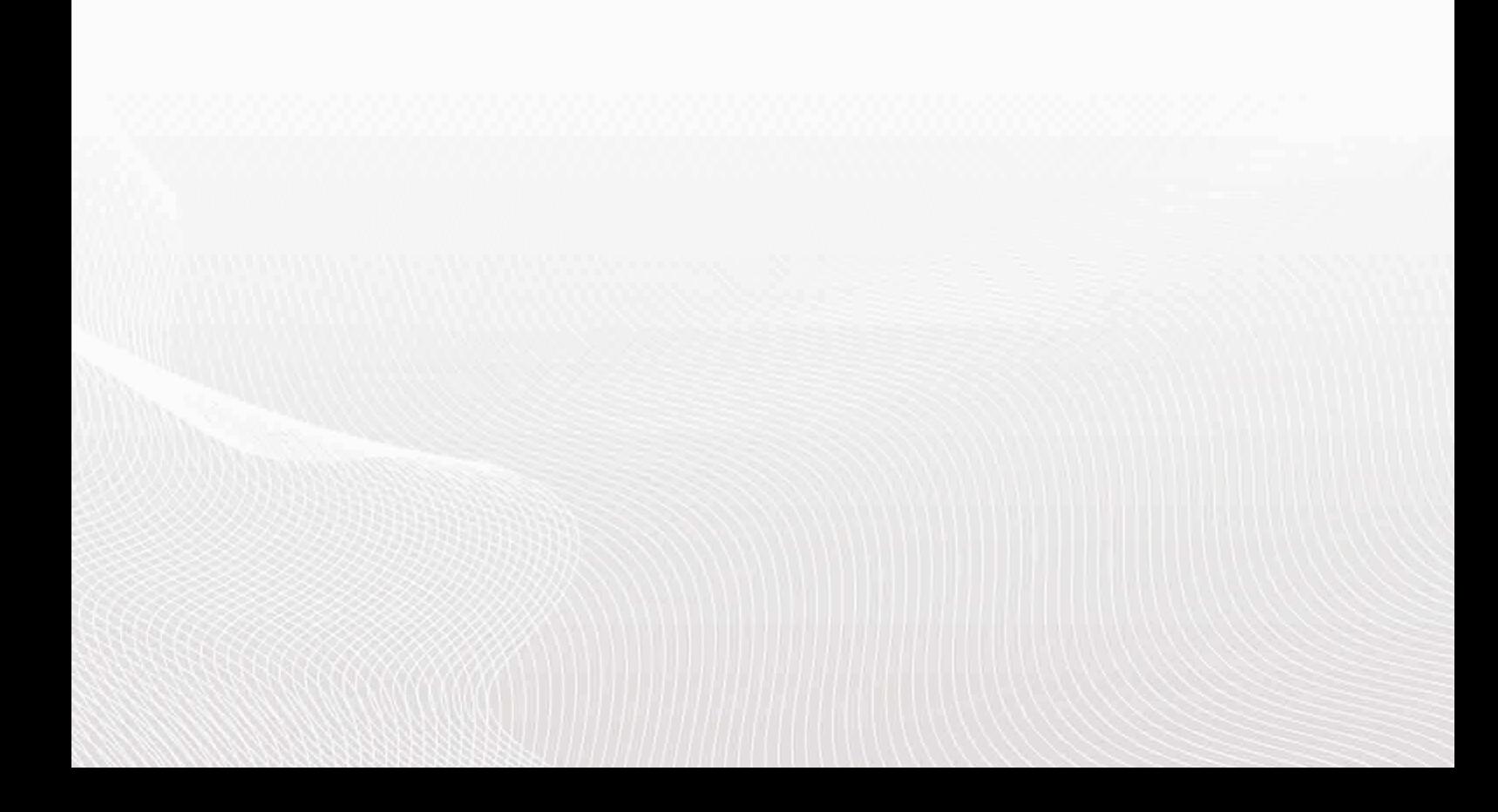

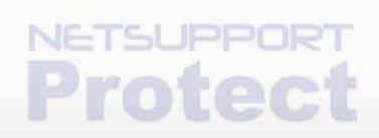

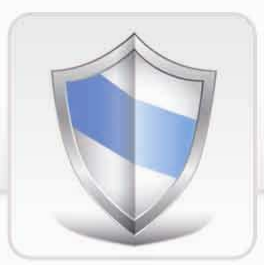

## **Contents**

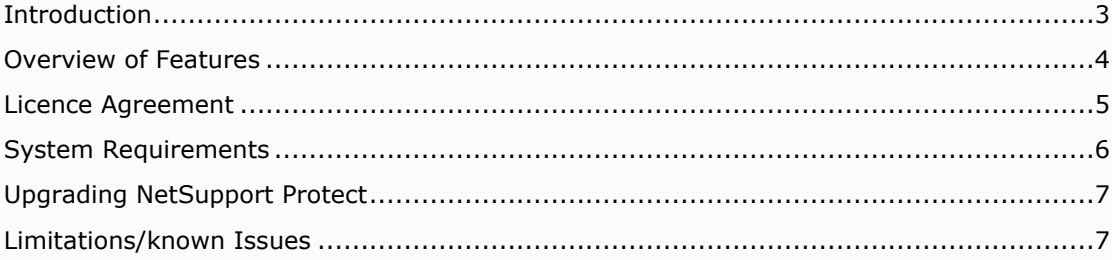

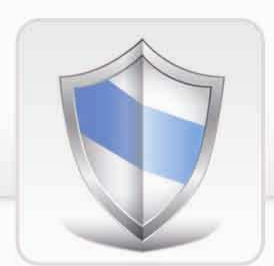

# <span id="page-2-0"></span>Introduction

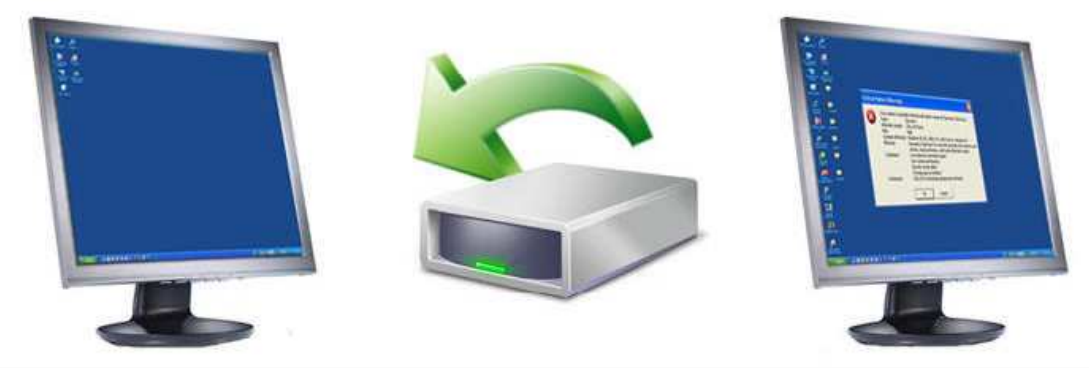

## Integrated hard disk protection and roll back technology

NetSupport Protect disk recovery is ideally suited to training and classroom environments providing a quick and convenient facility to enable PCs to be recovered to a known state on a regular basis. This ensures that a consistent and clean environment is always provided for training purposes.

Once disk recovery is 'activated' Protect monitors and records changes applied to the PC so that these changes can be quickly reversed in readiness for the next session.

The time taken to roll back a PC at the end of a training session is dependent on the level of activity since the roll back point was created or last used. A regular roll back cycle (for example daily) is therefore recommended to keep the recovery time to a minimum.

Major system changes applied through 'Service Packs' or 'Windows Updates' should not be attempted and cannot be recovered using Protect disk recovery. Disk recovery needs to be de-activated prior to applying system updates. Once the system updates are complete disk recovery can be 'activated' again and a new roll back point created.

For Disk Recovery to be available certain Operating system dependencies need to be satisfied. Please refer to the pre-requisites section below for further details. If these prerequisites are not met the Protect product can still be installed but disk recovery will report as being unavailable.

#### Notes:

- When upgrading from a previous version of NetSupport Protect your existing roll back recovery point will be removed. See Upgrading NetSupport Protect for further information.
- To install disk recovery on Windows XP and Vista the system restore/protection must be turned off.
- Windows Vista and Windows 7 must have Windows Update disabled.
- Disk recovery is not supported on Windows 2003 and 2008 Server.
- When using the Deploy Utility or performing a silent installation you will need to ensure the required pre-requisites for Disk Recovery are met prior to installing.

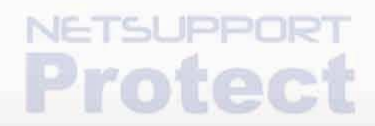

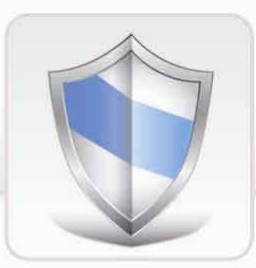

## <span id="page-3-0"></span>Overview of Features

NetSupport Protect now includes as standard integrated hard disk protection and roll back technology. In addition to the existing functionality that keeps users on task by locking down desktop configuration, the product now also effortlessly protects your operating system and associated files from accidental or malicious deletion and provides a mechanism for automatic restoration on re-boot.

When the new hard-disk recovery feature is enabled, all system files and folders will be continuously monitored and, when required, the system will restore back to a previous point in time quickly and transparently. NetSupport Protect's recovery functionality also allows you to specify folders that are excluded from rollback monitoring and, as such, are always preserved. Whether it's a complete software failure requiring total restoration or specific files, the new recovery feature provides complete flexibility. Needless to say, system administrators can also install, manage and perform software restoration remotely.

Unlike alternative disk protection systems, NetSupport Protect monitors the disk for changes rather than initially taking a complete snapshot of a computer system. This process results in the almost instantaneous creation and restoration of an image.

NetSupport Protect now offers twice the level of desktop security and protection - desktop lockdown and hard disk protection and recovery - in a single and easy-to-use package.

#### Summary of key features:

- Instantly restores your hard disk to an earlier point in time.
- Offers do-it-yourself disaster recovery.
- Helps users stay productive even if their operating system will not boot.
- Rescues and restores lost or damaged files, folders and corrupted programs.
- Works with your existing security products such as anti-virus programs.
- Provides a secure test platform.
- Restrict user-defined applications from running.
- Uses minimal system resources and hard drive storage.
- Easy to install and centrally manage.

### Benefits:

- Saves countless hours of troublesome and unnecessary service calls.
- Works in a fraction of the time of other re-imaging/restoration products.
- Gives teachers more time to teach by eliminating careless or malicious activity.
- Saves valuable network disk space when images need to be stored.
- Reduces or eliminates technical intervention for OS and software-related problems.
- Makes all user PCs' look and behave the same.
- Simply reboot to restore.

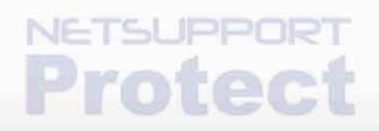

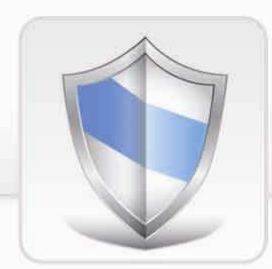

## <span id="page-4-0"></span>Licence Agreement

Please read this agreement before installing or using your copy of NetSupport Software. This is a legal agreement between you and NetSupport Ltd. If you do not wish to be bound by the terms of this licence agreement you must not load, activate or use the software.

TERM: Subject to termination under Termination Clause below the Licence shall be perpetual.

**GRANT OF LICENCE:** This software is designed to run on standalone computers and computer networks. You may load the software from a Network File server but you must purchase a licence for each workstation on which you will install or run the software.

COPYRIGHT: This software is protected by international copyright laws. You may copy it only for backup purposes. The software is licensed to you, but not sold to you.

RESTRICTIONS: Neither you nor any reseller may rent, lease, sell licensed copies on approval, or otherwise transfer the right to use this software to another person, except that you may sell or give away your original copy, as long as you do not keep any copies. The software may not be modified, disassembled or reverse engineered except with the prior written consent of NetSupport Ltd.

LIMITED WARRANTY: NetSupport Ltd warrants that the Software will perform substantially in accordance with the accompanying documentation for a period of ninety (90) days from the date of purchase. NetSupport's entire liability and your exclusive remedy shall be either a) the replacement of the defective software or b) return of the price paid. This remedy shall be at NetSupport's option and subject to proof of purchase from an authorised source.

Any implied warranties including any warranties of satisfactory quality or fitness for a particular purpose are limited to the terms of the express warranties. NetSupport Ltd. shall not in any event be liable for loss of profits, data or information of any kind or for special, incidental, consequential, indirect or other similar damages arising from any breach of these warranties or use of the Software even if they have been advised of the possibility of such damages. Some countries do not allow the limitation or exclusion of incidental or consequential damages, so the above limitation or exclusion may not apply to you. This warranty does not affect your statutory rights, and you may have other rights that vary from country to country. In any event NetSupport's maximum liability shall not exceed the price paid by the end-user / licensee.

**TERMINATION:** You may terminate this Licence and this Agreement at any time by destroying the Program and its documentation, together with any copies in any form. NetSupport Ltd. may terminate this Licence forthwith by notice in writing to you if you commit any serious breach of any term of this Licence and (in the case of a breach capable of being remedied) shall have failed within 30 days after receipt of a request in writing from NetSupport Ltd. so to do, to remedy the breach (such request to contain a warning of NetSupport's intention to terminate). Upon termination you will destroy or return to NetSupport the original and all copies of the software and will confirm in writing to NetSupport that this has been done.

**SUPPORT:** If you have a problem with the installation of the software you should in the first instance contact your supplier. You can separately purchase support and maintenance which will also cover the supply of enhancements and upgrades.

GOVERNING LAW: This agreement shall be governed by the laws of England.

NetSupport Limited, NetSupport House, Towngate East, Market Deeping, *Peterborough PE6 8NE, United Kingdom.*

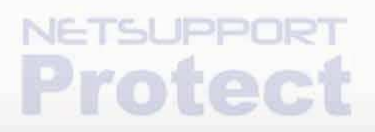

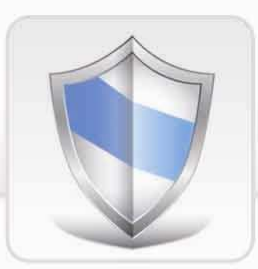

# <span id="page-5-0"></span>System Requirements

## Supported platforms

Microsoft Windows 2003, XP, Vista, 2008 Server and Windows 7.

## Pre-requisites for Disk Recovery

### For Disk Recovery to be installed the following pre-requisites are required:

NTFS file system Windows 2003 Service Pack 2 Windows Vista Service Pack 1 Windows XP System Restore must be turned off Windows Vista and above System Protection must be turned off Windows Vista and above Windows Update must be disabled.

It is not recommend that Protect disk recovery be used on more than one boot partitions on Dual Boot systems, disk recovery is not supported on RAID based systems.

If you are upgrading from a previous version of Protect, it's recommended that the recovery point is re-taken to contain the upgraded version.

Disk recovery is not supported on Windows 2003 and 2008 Server.

### To turn off system restore

### Windows XP

Open System Properties. Choose Start - Control Panel and double-click System.

In the System Properties dialog

To turn off System Protection for a hard disk, clear the check box next to the disk, and click OK.

### Windows Vista and Windows 7

Open System Properties. Choose Start - Control Panel and double-click System.

In the left pane, click System Protection.

To turn off System Protection for a hard disk, clear the check box next to the disk, and click OK.

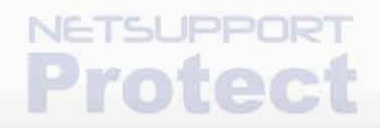

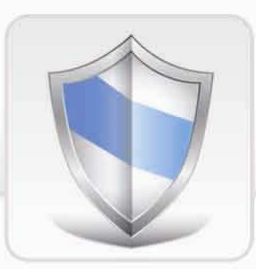

## <span id="page-6-0"></span>Upgrading NetSupport Protect

When upgrading from a previous version of NetSupport Protect your existing roll back recovery point will be removed. To ensure the computer is able to restore to the same state as your existing roll back point you may need to exit the installer and use your existing roll back point before completing the installation.

Once the installation for the upgrade is complete a new roll back point can be created.

# <span id="page-6-1"></span>Limitations/known Issues

1) It is important when using the disk recovery feature to take the recovery point during periods of inactivity. Taking a recovery point while system updates are in progress could result in a registry recovery error being displayed when performing a roll-back. If this occurs you will need to use the "update" option to take a new recovery point to rectify the problem.

2) When using the disk recovery feature within an Active Directory environment there are automatic machine account password considerations. Please refer to the Technical Document article published on our website for further advice and guidance.

3) Deploying the Protect 2.00 over an earlier version of Protect will require a manual restart to complete the installation.